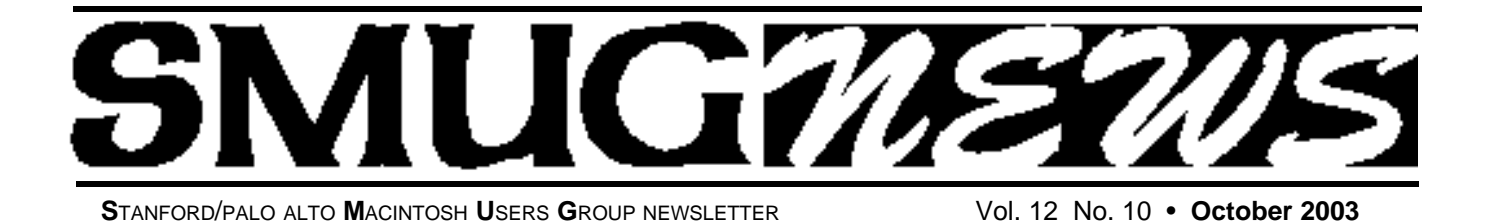

**Presenters at our October Meeting**

#### **A - The Color Management Trauma**

*Everything You Need to Know About Color Management in 15 Minutes Monday at 7:20 Presented by Fred Balin*

Several years ago, Son Do, chief color geek at Rods and Cones, spoke at SMUG about the brave new art of digital color management, which Apple was helping to forge with its new ColorSync technology. The headaches still linger.

Now don't me wrong. Son's a great guy: accessible, witty, a Mac advocate, and an expert in his field. But the novelty and complexity of the topic was overwhelming.

The trauma has lingered, so much so that at a seminar I developed and led earlier this year, The Designer's Transition to OS X, the only discussion of color was to briefly point out Jaguar's ColorSync System Preference pane.

Speak to designers and not discuss color? Absurd. It was time to not only face the color management demons but spare others from my sad fate.

Could it be done? And could I survive the process?

Seminars attended, instructional tapes digested, reams of web material printed and processed, experts consulted. Still no closure.

Then an idea: Impose a deadline.

So here we go. All jets burning toward a single, seemingly impossible, intellectual purpose.

Digest it; distill it; deliver it.

Success or bust?

Find out Monday in this exclusive SMUG presentation:

*(Part 1 of 255)*

#### **B - Adobe InDesign**

*Steve Werner is a trainer, consultant and production manager in the graphic arts industry with over 20 years experience.*

He has taught Adobe InDesign and QuarkXPress as well as a variety of other graphic applications. He has been featured at Seybold Seminars and Rapid Graphics in San Francisco and other venues since 1988.

Steve is co-author of the 3003 volume of *InDesign for QuarkXPress USERS* along with David Blatner and Christopher Smith. He will be briefing us on the latest details and design tips, tricks and techniques relative to Adobe InDesign.

Perhaps there might even be a further insight into the latest version of Quark (ver. 6) and how it integrates with InDesign 2.02—or maybe even with a new I.D. release ver. xxx???. Who knows!

#### **IN THIS ISSUE**

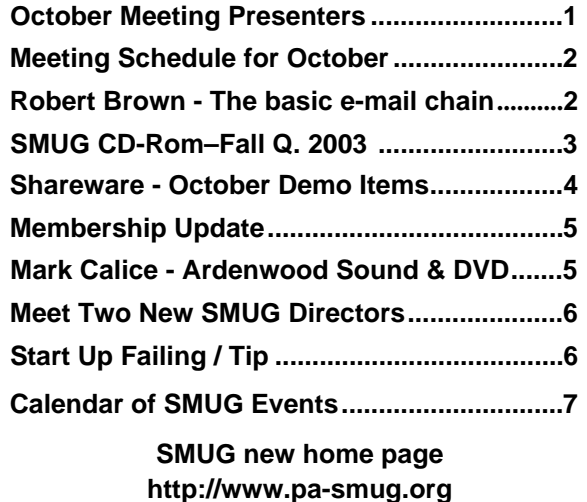

**650–286–7539** 

**SMUG Office** *P.O. Box 20132 Stanford CA, 94309 650 286-7539*

**WEB Site** *http:/www.pa-smug.org* 

**Club Mailing List**   $s$ *mugusergroup@yahoogroups.com* 

**BOARD OF DIRECTORS Frank Smith,** iPresident **(**510) 477- 0969 *a q u a m a n 4 7 @ m a c . c o m*

**Tom Mathieu,** Director-at-Large Treasurer (650) 494-7760  $t$ mathieu@pa-smug.org

**Lorrie Bleiler,** Director-at-Large **(**650) 948-1400 phone /fax bleiler@pa-smug.org

**Jim Thornton** Director-at-Large jimplusrobyn@mindspring.com

**Steve Bellamy** Director-at-Large (650) 854-5895 steve@leonead.com

**NON-BOARD OFFICER** Vice President/vacant

**COMMITTEES**

**Membership**

**Ilana Braun,** Chair **(**650) 493-6197  $i$ lanab@pa-smug.org

**Scott Spencer** Assistant stspencer@pobox.com

**NEWSLETTER Lorrie Bleiler,** Director-at-Large Editor/Designer **(**650) 948-1400 phone /fax bleiler@pa-smug.org

**John Schipper,** Staff Writer **(**650) 493-8048

**John Kaufmann,** Distribution (650) 494-0703 grovejohn@sbcglobal.net

**Louis Bookbinder,** News and Tips booky@pa-smug.org

**WEB SITE James W. Higgins**, Webmaster/Secretary Webmaster@pa-smug.org

#### **Smug Contacts SMUG** O**ctober 6 Meeting Schedule 6:30 - 9:30 6:30 - 6:55 Questions and Answers 6:55- 7:20 Shareware** Owen Saxton /Shareware Team **7:20 - 7:45 Everything You Need to Know About Color Management in 15 Minutes** Fred Balin (with 10 min. extra for Q&A) **7:45 - 8:00 Break 8:00 - 9:00 InDesign** Steve Werner, co-author of InDesign for QuarkXpress Users published by PeachPit Press **9:00 - 9:15 Raffle**

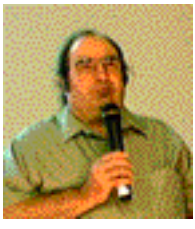

#### **SEPTEMBER MEETING REPORT "The Basic e-mail Chain"**

**Robert Brown** gave a wonderful talk at September's SMUG meting on the nuances of *The basic e-mail chain.* Basically: The senders computer has a mail client that constructs the message and sends it to his mail server. The senders mail server then looks up the mail server for

the recipient address and sends the message there. Finally, the recipients mail server holds the message until contacted by the recipients mail client. (Simple Hah!)

In a more innocent time than that which exists now—the mail protocol was designed on the assumption that no one was planning to abuse it; that open relays are allowed; and that setting the correct values for the "To, "From" and "reply to" is the responsibility of the sender. But things change, and sometimes additional relays might be used due to how messages are broken up into "packets" and routed to a destination for eventual linking back up. So, sometimes nefarious spammers send mail via unsuspecting mail servers and always change the identity given in the senders name, address, and reply to fields.

Robert also provided details having to do with such things as *envelope fields, normal vs. raw source data/views, headers, innocent messages, first and last relays,* and, *how it is all put together.* He then explained how this all differs from the *not so innocent messages as* well as *evil messages* whereby the user did not have authenticate to the first relay; no account is shown; the reply address does not match the origin; the reply address contains special coding; the first relay has no mail ID; all of which indicates that a forced relay or anonymous server was used.

This was no lecture for the mere neophyte, but *very interesting* all the same. In conclusion the simple mail protocol offers a lot of opportunities for abuse—and when in doubt, read the raw source.

I for one am glad that Robert Brown was nice enough to talk to us on this subject and that he answered all our questions. He can be reached at *rbrown@mac.com*

*/// Dell Bleiler, SMUG member*

#### **SMUG CD-ROM Fall Quarter 2003**

#### **NEW CONTENTS**

**Audio & Music** Amazing Slow Downer 2.6 (Cls) Amazing Slow Downer X 2.6 Audacity 1.0.0 (Cls) Audacity X 1.2.0-pre1 Audio Hijack 2.0 AudioX 3.2.0 Detour 1.1.0 iPiano 2.1.0 LineIn 1.0 OvoLab AAChoo 1.2 RadioLover 1.19b4 SoundSource 1.0.1

#### **Comm**

Chicken of the VNC 1.3.6 Download Wizard 1.5b2 Huevos 1.1 iBlog 1.3.1 NetNewsWire 1.0.5 OSXvnc 1.3 Safari Enhancer 2.0.6 Safari Menu 1.7.2 SiteSucker 1.4.2 (Cbn) SpamSieve 2.0.1 Transmit 1.7 (Cls) Transmit 2.5 (OSX) Watson 1.7.3

#### **Design & Graphics**

Art of Illusion 1.6 Pixadex 1.1 SuperBladePro 1.1 WebDesign 2.3 (Cbn)

#### **Fun and Games**

Goban v57 Nomia 1.2 RoadWorks 1.1.2 RoadWorks X 1.1.2 Scramble 1.4

#### **Interface**

CandyBar 1.5.4 Fkey Expander 1.0.0 (Cls) iCan 2.2.1 M-Beat 1.3 MacMaid 2.1.1 Marine Aquarium 2.0.4 (Cls) Marine Aquarium X 2.0.4 My Favorite Things 0.9 PopChar X 2.1.1 Toolbar Trash 1.0.1 Unstoppable progress 2.0 WindowShade X 3.0.1 Workspaces 1.0.2

#### **Kitchen Sink**

Budget 2.7 Budget X 4.2 ibeeZz 1.5.0 Maquarium 1.6.1 PoseidonCE 2.0.2 WeatherPop 1.8.5

#### **Multimedia**

BitPlayer 1.1 Exhibition X 2.2 Forty-Two DVD-VX Plus 1.5.2 iVideo 1.0 Quick-Snap 2.4 TalaPhoto 2.0.4 (Cls) TalaPhoto X 2.0.4 Variable Speed Player 1.0 xShelf 1.1.1

#### **Productivity**

Fishpad 2 2.0 Jargonary 1.1 MacNoteTaker 1.0.5 (Palm) MyMind 1.1b2 NoteTaker 2003 1.5.4 OmniOutliner Export to iCal 1.0 Ragtime Solo 5.6.4 RuleBox 1.0 TeXShop 1.30

#### **Utilities**

Cocktail 2.6 DV Backup 1.1.1 File Synchronization 1.2.2 FoldersSynchronizer 3.3.3 Gadget 1.4 (Cls) Gadget 1.4 Locator 0.7.3 MisFox 1.1 PrefsOverload 5.3.1 (Cbn) psync 0.65.5 Shellsilver 1.2 SilverKeeper 1.1 Webmin 1.110

#### **STOCK CONTENTS**

**Graphics** GifBuilder 1.0 (Cls) Goldberg 2.3 (Cls) Goldberg X 2.3 GraphicConverter 4.8.2 (Cls) \* GraphicConverter X 4.8.2 \* Jade 1.2 (Cls)

#### **Internet**

AOL Instant Messenger 4.6 (Cbn) \* Better Telnet 2.0b4 (Cls) Camino 0.7.0 Eudora  $6.0$  (Cls)  $*$ Eudora X 6.0 \*

Fetch 4.0.3 iCab 2.9.5 (Cls) \* iCab X 2.9.5 \* Interarchy 6.2 (Cbn) Internet Explorer 5.1.7 (Cls) Internet Explorer X 5.2.3 MacSSH 2.1fc3 (Cls) Mozilla 1.2.1 (Cls) Mozilla X 1.5rc2 \* MT-NewsWatcher 3.1 (Cls) MT-NewsWatcher X 3.3b1 Netscape Communicator? 7.0.2 (Cls) Netscape X 7.1 Netscape MRJ Plugin 1.0b5 (Cls) Netscape MRJ Plugin X 1.0.1 Niftytelnet SSH 1.1r3 (Cls) OmniWeb 4.5 \* Opera 6.03 (Cbn) \* Outlook Express 5.0.3 (Cls) RealOne Player 9.0 RealPlayer 8 6.0 (Cls) Windows Media Player 7.1.2 (Cls) Windows Media Player X 7.1.3

#### **Others**

BBEdit Lite 6.1.2 (Cls & Cbn) BBTidy 1.0b9 DarkSide of the Mac 5.0.6 (Cls) Extension Overload 5.9.9 (Cls) MacTracker 2.0.4 (Cls) \* MacTracker X 2.0.4 \* Mariner LE 3.1.4 (Cls) MP3 Rage 5.7 (Cbn) SoundApp 2.7.3 (Cls) SoundJam MP Free 2.5.3 (Cls) Tex-Edit Plus 4.1.3 (Cls) Tex-Edit Plus X 4.5.2b1 \* textSOAP 3.3 (Cbn) \*

#### **Utilities**

Adobe Reader 6.0 Acrobat Reader 5.1 (Cbn) ADBProbe 1.0.3 (Cls) Aladdin DropStuff 6.0.1 Aladdin Expander? 6.0.1 Andrew's Disk Copy Scripts 2.1.1 AntiWordService 2.0.1 \* Default Folder 3.1.5 (Cls) Default Folder X 1.8 \* FinderPop 1.9.2 (Cls) PopChar Lite 2.7.2 (Cls) PrintToPDF 2.4.4 (Cls) SCSIProbe 5.2 (Cls) ShrinkWrap? 2.1 (Cls) Sleeper 3.5 (Cls) Snitch 2.6.7b2 (Cls) TechTool Lite 3.0.4 (Cls) TinkerTool 2.32

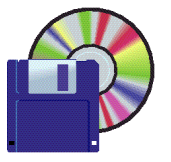

#### **Shareware News October Demo ITEMS**

Demo by **Owen Saxton**

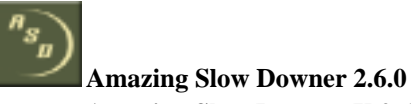

#### **Amazing Slow Downer X 2.6.0**

If you're a musician who likes to learn new songs and techniques by listening to the same piece of music over and over but wish that the music could be played a little slower, then you'll enjoy Amazing Slow Downer for Mac. This PowerPC program reads music directly from your CD-ROM drive and slows it down between 1% and 400% using a "time-stretching" method which does not change the pitch, regardless of the speed! Most programs of this sort require you to record the music first. Not with the Amazing Slow Downer. It processes the music in real time - just insert the CD and press the play button! You may also import and play MP3, AIFF and Wave files. Other features include increasing the music speed up to twice the normal rate, pitch adjustments in semi-tones at full or lower speed, and more.

*Requires OS 8.5+, or OS X 10.0+. \$40.*

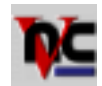

#### **Chicken of the VNC 1.3.6**

Chicken of the VNC is a fast, lightweight VNC client for Mac OS X. A VNC client allows one to display and interact with a remote computer screen. In other words, you can use Chicken of the VNC to interact with a remote computer as though it's right next to you.

Chicken features CPU performance throttling; an autoscrolling full-screen mode; smart unicode keybindings; mouse button emulation and native multibutton support; tons of supported transfer encodings including Tight and ZLib; and customizable connection profiles.

*Requires OS X 10.0+. Free.*

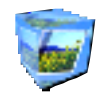

#### **ExhibitionX 2.2**

ExhibitionX is a cool way to view your picture folders and iPhoto 2 albums. Consisting of 7 easy to navigate 3D environments; the walk-around gallery, octagonal carousel, book view, multi-cube, flat & disc view. ExhibitionX is a fun and practical way to present and view most popular image formats.

#### *Features:*

- 7 3D environments using OpenGL rendering.
- Easy to navigate; click on an image to enlarge in proportion.
- iPhoto 2 integration; open any album from a pop up list.
- Easily open image files & folders, including drag & drop functionality.
- Image List drawer for organizing the exhibition.
- Compatible with most popular image formats: jpg, gif, tif, png, bmp, pdf, pct etc.
- Up to 500 images per gallery load.
- 1 Click full screen, ideal for presentations.
- Snapshot.
- Preferences to customize your settings.
- Option box per view.
- 4:3, 16:9 or 3:2 screen aspect ratios.
- Choice of background textures & colours.
- Localized for English, Dutch, French, German and Japanese

*Requires OS X 10.1.4+. \$15.*

## **LineIn 1.0**

LineIn is a simple application for OS X to enable the soft playthru of audio from input devices. In simpler terms, you can use LineIn to play sound through a microphone or any other device plugged in to your Sound In port

*. Requires OS X 10.1+. Free.*

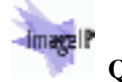

#### **Quick-Snap 2.4**

With this free tool you can save frames from any Quicktime playable movie file (including DV clips and MPG files), or convert any image (including PDF, GIF etc) to jpeg with one click. Just drop the file on the movie pane, shuttle through the movie to find the exact frame you want and then SNAP! Save as an uncompressed JPEG image.

*Requires OS X 10.2+. Free.*

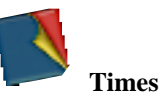

RagTime is an award-winning, full-featured business publishing suite for Microsoft Windows, Mac OS 8/9 and now for Mac OS X. RagTime combines word processing, spreadsheet, pictures, drawing, charting, and slideshows, in an intuitive and easy-to-use layout environment. RagTime Solo is the free, full-featured version of RagTime for private, non-commercial use only.

*Requires OS X 10.2+. Free.*

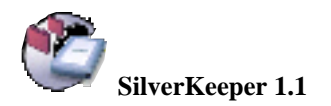

SilverKeeper is a freeware application from LaCie that automates Backups to external storage devices like hard disks optical disks, and other removable storage devices that have IDE, ATAPI, SCSI, USB, or Firewire interfaces. Essentially any read/write device that can mount on the Macintosh Desktop can be used with SilverKeeper.

#### **Some Features:**

- scheduled backups supported for OS 9 and OS X
- preserve permissions for OS X
- bootable backups for OS 9 and OS X

• localized for English, French, Italian, German, Spanish, and Japanese

*Requires OS 9.2 or OS X 10.2+. Free.*

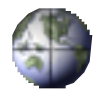

#### **Workspaces 1.0.2**

Tired of window clutter and the baroque solutions for cleaning it up?

Workspaces is the world's best workspace solution for Mac OS X or for any platform, for that matter. Workspaces you to group applications together into "workspaces," also known as "virtual desktops." This helps reduce window clutter, and boosts productivity. Combining OS X-only technologies such as Quartz and Cocoa with a refined productivity concept and the ease of use and intuitive interface expected by Mac users, Workspaces is a must have productivity tool for Mac OS X.

*Requires OS X 10.2+. \$15.*

#### **MEMBERSHIP UPDATE**

Club dues is now \$45/year per family; and, our present policy encourages you to bring a spouse or other family member to enjoy the meetings.

While the best way to renew your membership would be to attend a meeting, you may also send a renewal to

#### **SMUG at P.O. Box 20132, Stanford, PA 94309**

"If you do choose to renew via regular mail, please include both your current mail and email addresses so that we may make sure our records are up to date."

**Regards, Scott Scott T. Spencer** *aka stspencer@pobox.com* **SMUG Membership Assistant**

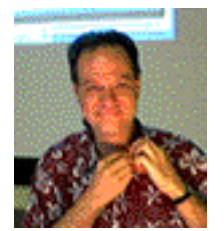

**SEPTEMBER MTG. REPORT Mark Calice, at Ardenwood Sound & DVD,** really knows his sound transfer stuff. He showed us all the ins and outs of getting our data (sound) from off those old vinyl 33 rpm records onto CDs and DVDs.

Essentially there are three main steps involved in the transfer. 1) Recording the LP to a Hard Drive, 2) Cleaning up the recording, and 3) Burning the CD-R/DVD. Mark did an excellent job and if you missed his presentation you missed a great opportunity to get in on the ground floor should you aspire, some day, to save all of your "precious" LPs to the newer media forms.

Before you start you should thoroughly clean the LP, then use a "good" quality turntable without any appreciable vibrations as well as a very high quality cartridge and diamond stylus to play it. Mark illustrated the correct equipment in the signal chain. The A-D converter digitizes the original analog signal from the LP. Dgital sound is not perfect and the A-D converter is the weakest link, so this is where you will have to spend the money to get the best equipment and software. Low–\$100: medium \$400; high–\$800; and best up to \$1,200. He listed various types of equipment and their prices. Hum, setting record levels, and track splitting were also discussed.

Once the digitized data is on the hard disk, the hard work begins. Many people hope to find a single software package that will do everything they need. In general you will need to find a toolkit of various tools. You will have to tailor your techniques to address Mono or Stereo data, with either one or two channels. Then try to work in timing and/or fading and deal with constant noise, clicks, crackles and pops. The best software packages for removal of these types of noise were SonicStudio's "NoNoise" system plug in for their high end SonicStudio HD DAW; and as a plug-in for Digidesign's multitrack ProTools system and the Waves' Restoration Bundle plug-ins. These are easy to use but very expensive.

Mark then passed on a few tips regarding narrow spikes, dull thuds and plops, and smeared splats. In addition one may have to deal with correct RIAA equalization, and normalization and compression.

Next comes the fun part of "Burning the CD-R". Depending on your choice of CD-R burning software you may need to split the individual tracks into separate audio files—as the beginning and ending of the files is used to add the track index marks on the CD. And this can be accomplished with a wide variety of audio file editors. The actual burn is pretty straight forward. Just make sure the flow of data is not interrupted. Roxio's Toast Titanium and Jam are necessities in Mark's opinion.

Mark can be reached at http://www.ardenwood-dvd.com/ /// db (tip: hey folks, save your old LP's)

#### **Meet Two New SMUG Directors**

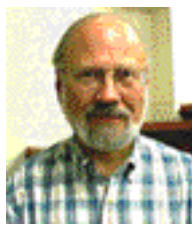

**Jim Thornton** I presently use a PowerMac G4/733 Quicksilver, OSX 10.2.6, and a Princeton 19" CRT monitor. I have DSL and a router connecting a PC (mostly unused), a PC laptop (for travel), and a Brother HL-1470N laser printer. I also have

an Epson Stylus Color 880 printer, an Epson Perfection 1660 scanner, and a PrimeFilm 1800u film scanner (all USB). The PC's are from my son who worked at Acer and made them from demos and parts. I used the PC desktop before I bought my G4 in the fall of 2001.

In the old days, I had an Apple IIe, an Apple IIgs, and finally a Mac IIsi at home; at work, I first used a Mac SE, then a Mac IIsi, and later a PowerMac 7200. Unfortunately, our company exchanged the Macs for PC's the last few years I worked there (decision of the Mothership in Maryland).

Speaking of work, I moved to this area after college to work at Lockheed in Sunnyvale. After 4 1/2 years, I went to Philco-Ford (then in Palo Alto) where I spent the rest of my career. In my 34 1/2 years there, the company went through several name and two ownership changes, ending up being owned by – Lockheed. I enjoyed the work (for the most part) and the people (for the most part) and had an opportunity to travel some.

I was born in California, lived a few years in Oregon as a child, and then moved to Madera, California for sixth grade through high school. I married while in college and over the years became the father of eight children, six of whom are adopted (overseas and domestic, representing five races). For ten years starting in 1983, I raised the children myself. In 1993 I remarried; Robyn and I are enjoying the children (twelve with her four), grandchildren (nine), our home and garden, and retirement.

I was fortunate to be able to retire at age 60 and am enjoying every minute. We are involved in our family, our church, travel, keep up our large yard, and read; Robyn quilts and collects antiques. I volunteer a day a week and am on the board of Manna, International, a worldwide relief and development ministry which among other things drills water wells in third-world countries. She claims I love my computer so much that once a month she could throw a bone into my office and I'd be happy as a clam.

I also have lists of projects, including improving my digital photography, mastering Photoshop Elements, making CD's from my hundreds of LP's, learning desktop publishing, and getting my USB 2.0 PCI card to work at 2.0 speed (maybe with the next OS upgrade . . .). Of course, there are bushels of leaves, exterior lighting projects, the leaky toilet, and cleaning out the garage and attic!

I've been a SMUG member for almost two years, but also belonged to SMUG back in the 1980's. I'm part of SVMUG, too.

#### 

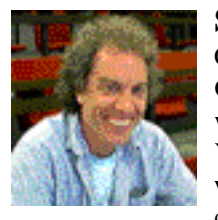

**Steve Bellamy** was born in Cambridge, England and lived in Glasgow, Pisa, London & Palo Alto while growing up. He is a graduate of York, Leeds & London Universities, where he studied philosophy and education.

Before returning to California in 1995, Steve had a 20 year career in teaching, most recently as owner and director of an English language school for Spanish students with residential programs in both England and Spain. He wrote the software for the school administration in MS-DOS, but since coming to the US he has been totally MAC based!

Now he designs print and web advertising for Leone Advertising, a company started by his wife Laurel in 1993. They live in Menlo Park with their 3 teenage boys and he still manages to play a little guitar, do some photography and gardening, and tutor some M-A High School students in ESL (English as a Second Language).

#### **Start Up Failing / Tip**

*Jaguar introduced a new icon that indicates problems at start-up. It 's called the prohibitory sign — a circle with a line through it. Once this sign appears, the start-up fails. If it happens to you,this may help:*

• Your startup volume may not contain a bootable copy of OS X. Restart while holding down the X key until the Mac OS X logo appears. This forces the Mac to start from your internal drive running OS X.

• On newer Macs, hold down the power for several seconds — until the Mac shuts off — and then press it again to restart. On older Macs,press the restart button.On most laptops,press Command/ Control/Power.

• If the prohibitory sign doesn't 't appear when you restart, go to the Startup Disk system preferences and reselect your normal startup volume.If you can 't restart,try again,this time zapping the PR AM by holding down Command/ Option/P/R at start-up until the Mac chimes three times.

*(from MacVIEWS,Ft.Wayne IN www..mac-hints-tips.com)*

#### **october 2003**

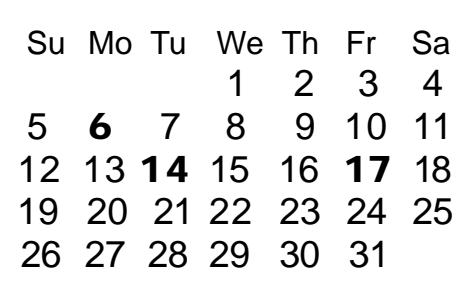

#### **Monday, October 6**

#### **General Meeting:**

**Panofsky Auditorium**, Stanford Linear Accelerator Center (SLAC), 2575 Sand Hill Road, Menlo Park.

#### **Meeting:**

*Begins at 6:30pm. See page 2 for details*

**Shareware Team meeting** at Owen Saxton's house, 1442 San Marcos Circle, Mt. View. Meeting starts at 7:15 pm. *(Ask a team member for the correct date for this month).*

#### **Tuesday, October 14**

Board of Directors meets at 7:00 pm Cafe La Dolce Vita, 299 California Ave. Palo Alto.

#### **Friday, October17**

DEADLINE for Newsletter articles and Calendar items to be submitted by email to **bleiler@pa-smug.com**

#### **Contributions:**

Contributions to SMUG News are always welcome, preferably on disk or via e-mail in a file format readable by QuarkXPress. Files can also be uploaded to the Newsletter Coordinator Lorrie Bleiler at **bleiler@pa-smug.com**

#### Except where otherwise noted, the entire contents of this newsletter are Copyright © 2003 by SMUG. Articles appearing in SMUG News may be reprinted by nonprofit publications provided the author and SMUG are credited. Please include publication title, page, and date of original article.

Products mentioned are trademarked by their respective manufacturers, and mention does not constitute endorsement by SMUG.

### **November 2003**

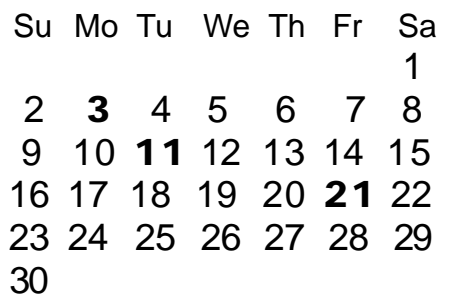

#### **December 2003**

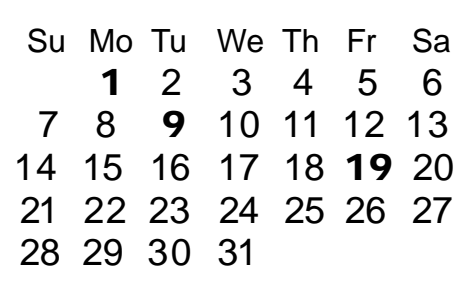

We thought tthe above calendars would be helpful for those people who don't have E-mail. This is the projection for the upcoming meeting dates.

#### *- - - IMPORTANT READ-ME - - -* **Security and You**

To pass through the security gate on **October 6** you will need:

**• To be on our list of members**

If your membership has lapsed, send me an email by Saturday, **October 4**

- *aquaman47@mac.com*, to tell me you plan to attend
- **(Of course, err, um, don't forget to pay your dues at the meeting)**

#### **AND !!!**

#### *Be prepared to show a photo ID at the gate.*

All guests are welcome as always, but you or they must email me by **October 4** so they can be on the list of attendees to be submitted to SLAC security.

Thanks for your cooperation.

*-Frank Smith*

# **SMUG**

**S**TANFORD/PALO ALTO **MACINTOSH U**SER **G**ROUP

**P.O. Box 20132 Stanford, CA 94309-20132 (650) 286-7539 http://www.pa-smug.org**

**Everything You Need to Know About Color Management in 15 Minutes** *Fred Balin* (with 10 min. extra for Q&A) *plus* **S***teve Werner,* co-author of InDesign for QuarkXpress Users published by PeachPit Press **NEXT MEETING Monday October 6, 2003 in Panofsky Auditorium**

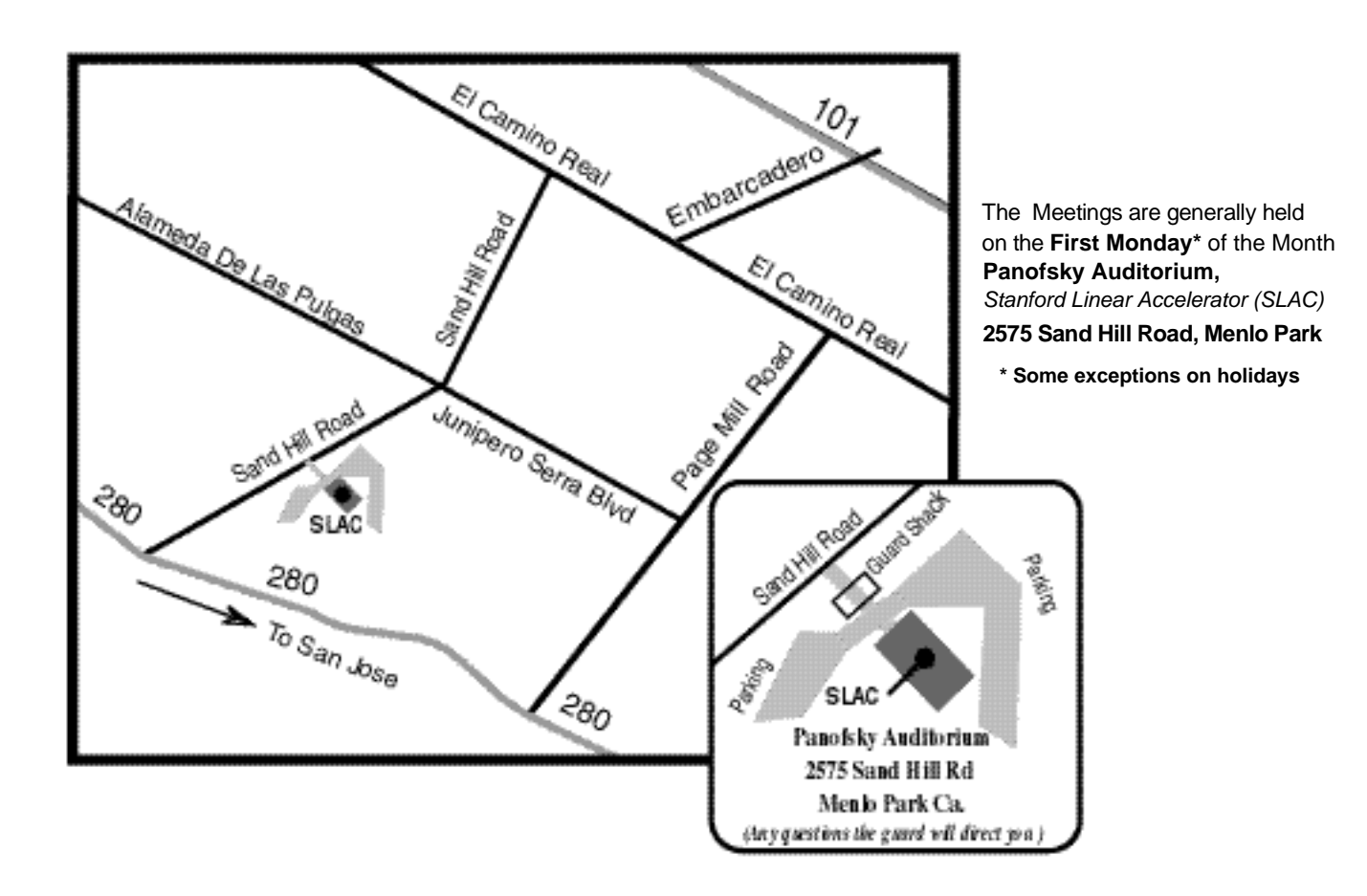